Предпросмотр

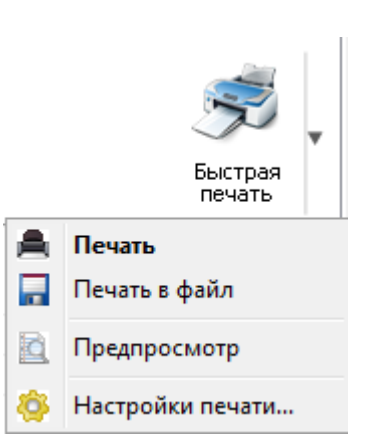

Третий пункт меню печати "Предпросмотр" позволяет вызвать специальное окно "Предварительный просмотр", в котором можно оценить, как будет выглядеть сформированный в разделе [Настройки](file:///D:/ZD/Dropbox/%D0%A0%D0%B0%D0%B1%D0%BE%D1%82%D0%B0/%D0%94%D0%BE%D0%BA%D1%83%D0%BC%D0%B5%D0%BD%D1%82%D0%B0%D1%86%D0%B8%D1%8F/build/docs.isurpe.ru/client/%D0%93%D0%BB%D0%B0%D0%B2%D0%BD%D0%BE%D0%B5%20%D0%BE%D0%BA%D0%BD%D0%BE/%D0%9D%D0%B0%D1%81%D1%82%D1%80%D0%BE%D0%B9%D0%BA%D0%B8%20%D0%BE%D1%82%D1%87%D0%B5%D1%82%D0%BD%D0%BE%D0%B9%20%D0%B2%D0%B5%D0%B4%D0%BE%D0%BC%D0%BE%D1%81%D1%82%D0%B8/) отчетной ведомсти отчет после

распечатывания на принтере.

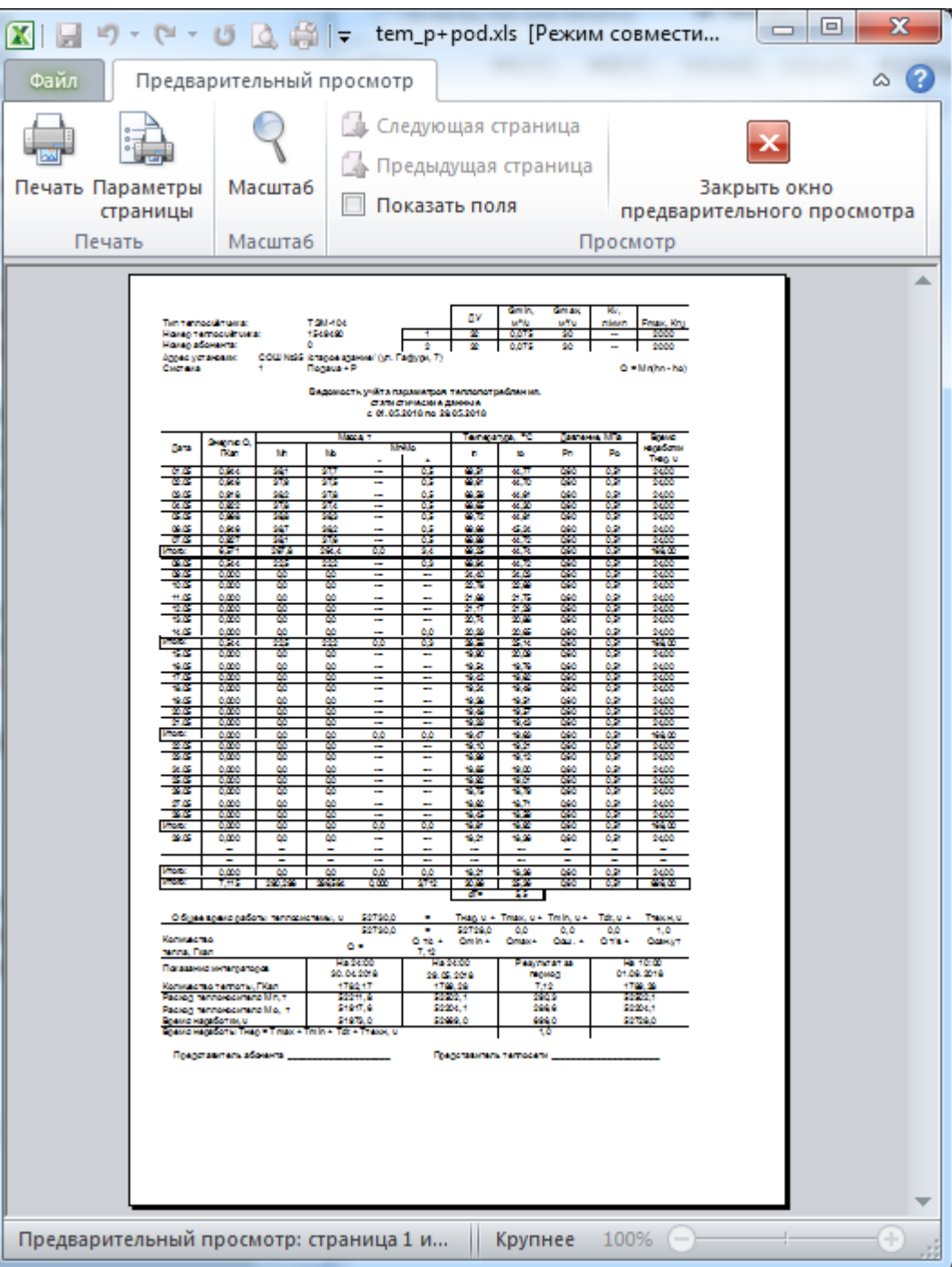